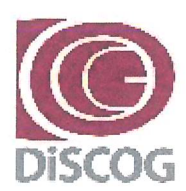

**UNIVERSITÀ**  $1222 \cdot 2022$ **DEGLI STUDI** DI PADOVA

Ai Professori e Ricercatori

DIPARTIMENTO DI SCIENZE CHIRURGICHE ONCOLOGICHE E GASTROENTEROLOGICHE

DIREZIONE AMMINISTRATIVA Segreteria Amministrativa

Via V. Gallucci, 16 - 35128 Padova Settore Ricerca e Terza Missione: Tel. +39 049 821 7067 e-mail: ricerca.discog@unipd.it

Padova, 22/42/2020 Prot. n. 4443 Anno 2021 Tit.  $\overline{\mathbf{H}}$ CI. 13 Fasc. All. n.

OGGETTO: Avvio delle procedure per l'accesso alla Dotazione Ordinaria Ricerca (DOR) - anno 2021

Gentili Docenti,

si informa che a partire dalle ore 12.00 di mercoledì 23 dicembre 2020 e fino alle ore 12.00 di lunedì 1° febbraio 2021 sarà resa disponibile, nel sito docente CINECA http://loginmiur.cineca.it. la procedura informatizzata che consentirà ai professori e ricercatori dell'Ateneo di presentare la richiesta di finanziamento.

Si precisa che farà fede, nella verifica della congruità delle richieste presentate, la data di chiusura riportata in automatico nella domanda di finanziamento. L'inserimento di domande oltre i termini temporali sopra indicati comporterà l'esclusione dal finanziamento.

Ai fini della corretta presentazione delle richieste di finanziamento ci si deve attenere alle "Linee Guida per la compilazione delle domande 2021" (che sono parte integrante della presente comunicazione) approvate dal Consiglio di Dipartimento del 17 dicembre 2020.

Il budget non assegnato potrà essere ridestinato al finanziamento di altri bandi previa delibera del Consiglio di Dipartimento.

I fondi saranno disponibili a partire dalla data di assegnazione deliberata dal Consiglio di Dipartimento fino al 31 dicembre 2023.

Per indicazioni utili alla richiesta di accesso al finanziamento si rimanda al seguente link: https://www.discog.unipd.it/ricerca/finanziamenti-e-bandi/finanziamenti. Per informazioni di natura amministrativa si invita a contattare la Segreteria Amministrativa (dott. Marco Barbujani: tel. 049 8217067- e-mail: ricerca.discog@unipd.it), mentre per problemi di natura informatica si invita a contattare il servizio di consulenza telefonica, presso il CINECA, al n. 051 6171971 e via e-mail all'indirizzo unipadova@cineca.it.

Cordiali Saluti,

**Il Direttore** Prof. Fabio Farinati

DIPARTIMENTO DI SCIENZE CHIRURGICHE ONCOLOGICHE E GASTROENTEROLOGICHE Direttore: Prof. Fabio Farinati Via Giustiniani, 2 35128 Padova, Italy- CF 80006480281 - P.IVA 00742430283 - P.E.C.: dipartimento.discog@pec.unipd.it - www.discog.unipd.it

### NORME GENERALI PER L'ACCESSO E LA GESTIONE DELLA DOTAZIONE ORDINARIA RICERCA (DOR) – ANNO 2021

#### FINALITÀ

La Dotazione Ordinaria Ricerca (DOR) è volta a garantire la continuità delle attività di ricerca dipartimentali e a finanziare iniziative di ricerca atte ad assicurare le opportunità di sviluppo della conoscenza nelle diverse aree disciplinari.

#### RICHIESTE DI FINANZIAMENTO

Le richieste di finanziamento dovranno essere presentate solo ed unicamente attraverso la procedura informatizzata, resa disponibile nel sito docente CINECA http://loginmiur.cineca.it.

#### PRESENTAZIONE DOMANDE

Le richieste di finanziamento dovranno essere presentate a partire dalle ore 12.00 di mercoledì 23 dicembre 2020 fino alle ore 12.00 di lunedì 1° febbraio 2021 pena l'esclusione dal finanziamento.

#### VALUTAZIONE DELLE RICHIESTE

La valutazione delle richieste di finanziamento sarà demandata ad una Commissione Dipartimentale (CD) che sarà nominata dal Consiglio di Dipartimento. Non potranno far parte della CD il Direttore del Dipartimento e i rappresentanti nominati in Consiglio di Amministrazione e Senato Accademico.

#### CERTIFICAZIONE IRIS

L'importo assegnato verrà reso disponibile solo dopo l'acquisizione della certificazione da parte dei referenti della Qualità della Ricerca del DiSCOG dell'aggiornamento dei dati nella *piattaforma* IRIS nel rispetto delle indicazioni allegate all'e-mail inviata da ricerca.discog@unipd.it (riproposta in data 26/03/2020 ore 17:53). Si invita a provvedere all'aggiornamento prima della scadenza del Bando.

#### UTILIZZO DEI FINANZIAMENTI

I fondi, indipendentemente dalla data di effettiva assegnazione, saranno disponibili fino al 31 dicembre 2023. L'ammontare dei fondi non spesi entro tale termine dovrà essere restituito all'Ateneo senza alcuna possibilità di proroga nell'utilizzo.

#### VERIFICA IN ITINERE

Il Direttore, in quanto titolare del finanziamento complessivo, si riserva la facoltà di operare delle verifiche in itinere dell'utilizzo delle quote assegnate al fine di monitorare il corretto impiego entro i termini previsti.

#### **RESIDUI**

Nel caso in cui nell'arco del periodo di validità del finanziamento qualsiasi docente dovesse cambiare Dipartimento di afferenza o entrare in quiescenza, le quote residue di finanziamento saranno trattenute in seno alla struttura.

Per tutte le indicazioni di natura amministrativa si invita a contattare la Segreteria del Settore Ricerca e Terza Missione (dott. Marco Barbujani: tel. 049 821 7067 – e-mail: ricerca.discog@unipd.it), mentre per problemi di natura informatica si invita a contattare il servizio di consulenza telefonica, presso il CINECA, al n. 051 6171971 e via e-mail all'indirizzo unipadova@cineca.it

# LINEE GUIDA PER LA COMPILAZIONE DELLE DOMANDE – ANNO 2021

- Presentare una sola domanda
- Utilizzare italiano o inglese a scelta
- Compilare la sezione "Descrizione del programma di ricerca" (campo 2.2) in maniera sintetica con riferimento a: Stato dell'arte, Obiettivi, Metodologia.
- Elencare solo 10 pubblicazioni a stampa nell'apposito settore (campo 4.0). Le pubblicazioni devono sempre includere quale autore il Responsabile del progetto di ricerca. Dovranno essere incluse esclusivamente le pubblicazioni degli ultimi 5 anni (dal 2016 compreso in poi).
- I dati relativi alle pubblicazioni a stampa devono essere completi (nomi di tutti gli autori, riportati nello stesso ordine nel quale compaiono nella pubblicazione, titolo, rivista, volume, prima e ultima pagina). Sono valide anche le pubblicazioni disponibili online in attesa di pubblicazione, purché rintracciabili in Medline.
- Provvedere all'aggiornamento dei Prodotti della Ricerca nella piattaforma IRIS secondo le indicazioni fornite con mail ricerca.discog@unipd.it del 26/03/2020 ore 17:53.
- Non inserire lavori in duplicato tra colleghi dello stesso SSD
- Non può presentare domanda chi sarà collocato in quiescenza nell'anno di assegnazione del finanziamento.
- Non riceveranno finanziamento docenti con punteggio finale inferiore a 40 punti

## Criteri per l'attribuzione dei punteggi

- Pubblicazioni (full paper, review), in riviste presenti nel Journal Citation Reports (JCR)
- nella categoria 1a (top >=90% delle riviste della categoria): 15 punti se il docente è primo autore, ultimo autore o corresponding; 10 punti negli altri casi.
- nella categoria 2a (70-<90% delle riviste della categoria): 10 punti se il docente è primo autore, ultimo autore o corresponding; 6 punti negli altri casi;
- nella categoria 3a (50-<70% delle riviste della categoria): 8 punti se il docente è primo autore, ultimo autore o corresponding; 4 punti negli altri casi;
- nella categoria 4a (30-<50% delle riviste della categoria): 6 punti se il docente è primo autore, ultimo autore o corresponding; 3 punti negli altri casi;
- nella categoria 5a (0-<30% delle riviste della categoria): 2 punti prescindendo dalla collocazione tra gli autori.

NOTA: Qualora la rivista sia presente in più di una categoria fra quelle definite dal JCR, vale quella che conferisce il punteggio più alto.

- Editoriali e lettere all'editore con dati originali: 5, 4, 3, 2, 1 punti rispettivamente nelle riviste categoria 1, 2, 3, 4, 5 se primo autore, ultimo autore o corresponding
- Case Reports: 2 punti, se primo autore, ultimo autore o corresponding
- Monografie:
	- in lingua straniera di almeno 50 pagine: 4 punti.
	- in lingua italiana di almeno 100 pagine: 2 punti
- Capitoli di libro in lingua inglese di almeno 5 pagine: 2 punti.
- Lettere all'editore di commento ad articoli pubblicati da altri (in riviste con IF); lavori multicentrici con autori in appendice (in riviste con IF); proceeding in extenso (in riviste con IF): 1 punto.

Tutto ciò che non è sopra elencato (pubblicazioni in riviste senza IF, abstract, proceeding di congressi non pubblicati in riviste con IF, capitoli di libro in lingua italiana, lettere di risposta a quesiti relativi alle proprie pubblicazioni, ecc.): 0 punti.

NOTA: è obbligatorio l'autocalcolo del punteggio (vedi appendice), che va riportato nella sezione Informazioni aggiuntive (campo 6), nello stesso ordine in cui sono elencate le pubblicazioni riportate nel campo 4.

#### ATTENZIONE (ERRORI FREQUENTI)

- Indicazione di un numero di pubblicazioni superiore a 10: analisi limitata alle prime 10 (nell'ordine di presentazione e non di valore)
- Omesso autocalcolo del punteggio: esclusione completa dal finanziamento.
- Segnalazione di abstract o quant'altro privo di punteggio (vedi sopra): esclusione dalla valutazione della pubblicazione in oggetto.
- Lavori in duplicato con docenti dello stesso SSD: esclusione dalla valutazione della pubblicazione in oggetto ad entrambi.
- Ammontare richiesto: nel caso in cui venga richiesto un importo inferiore rispetto a quello che potenzialmente potrebbe essere assegnato, verrà riconosciuto quanto indicato nella domanda.
- Errato autocalcolo del punteggio: nel caso di errata categorizzazione della tipologia di pubblicazioni riportate la commissione rideterminerà il conteggio calcolando quello corretto.

# APPENDICE: MODALITA' DI CALCOLO DEL PUNTEGGIO DELLA PUBBLICAZIONE

Le seguenti istruzioni sono state verificate su browser Firefox; altri browser potrebbero mostrare comportamenti diversi. In caso di necessità contattare la Segreteria (049 821 7067).

## Accedere al link: https://jcr.clarivate.com/JCRLandingPageAction.action

(In caso di difficoltà ad accedere al sito, consultare le FAQ del bando DOR). Cliccare su "Browse by Journal":

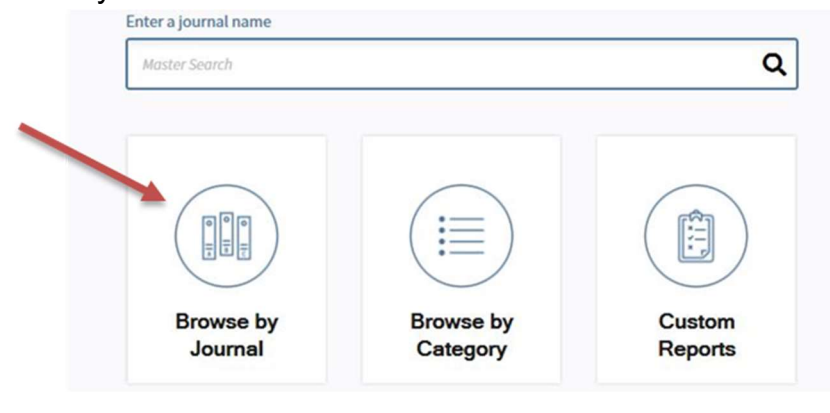

Scrivere il nome della rivista nel campo "Go to Journal Profile" e quindi selezionarla dai suggerimenti che appaiono sotto:

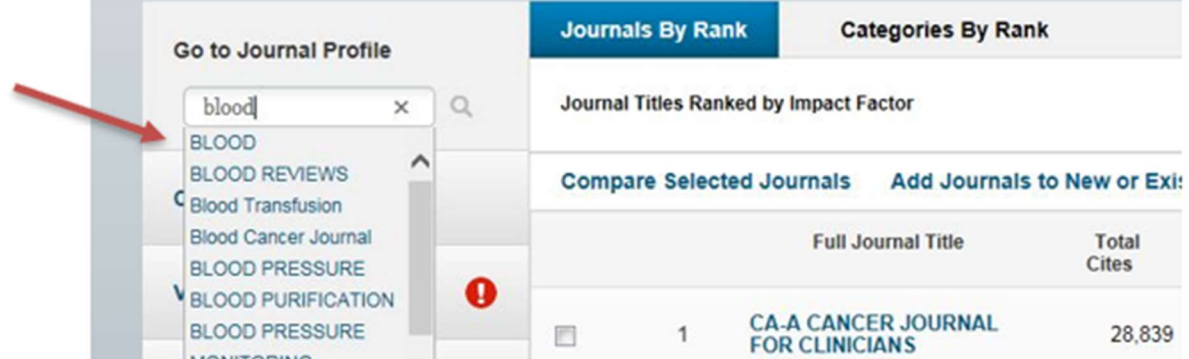

Attenzione: qualora non si visualizzassero le pagine attese, verificare eventuali messaggi di autorizzazione all'apertura delle nuove finestre e dei pop-up (parte alta o parte bassa della pagina a seconda del browser).

Nella nuova finestra che si apre, cliccare "All years":

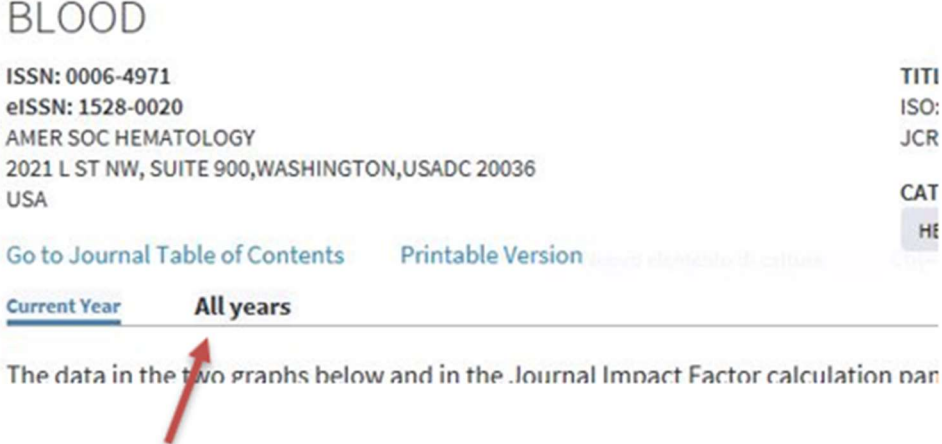

Prendere nota dell'IF più recente tra quelli proposti:

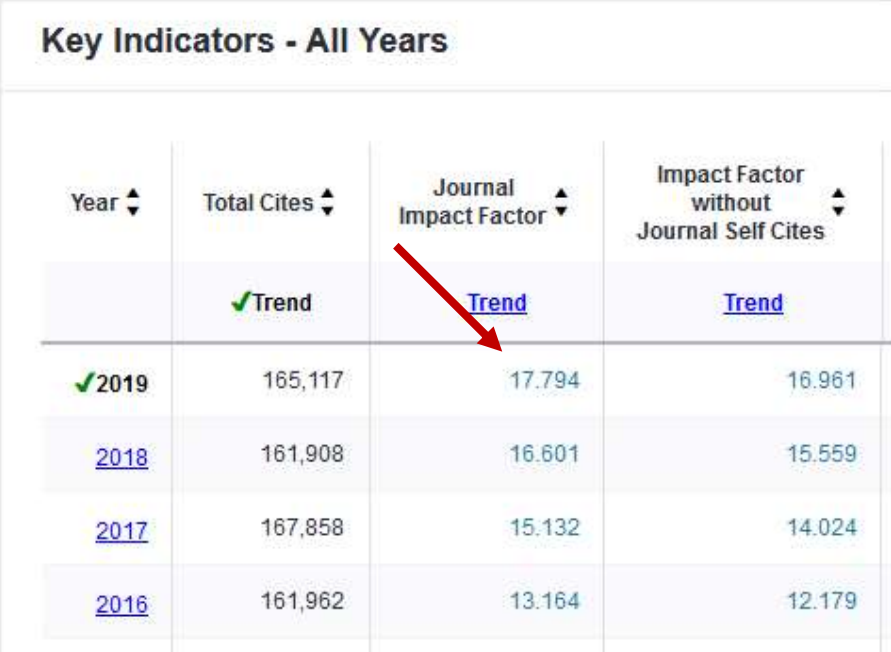

Sotto la tabella, cliccare "Rank": compariranno le informazioni relative al Rank della Rivista, il Quartile e JIF percentile. Il pulsante "Rank" può trovarsi in basso a sinistra:

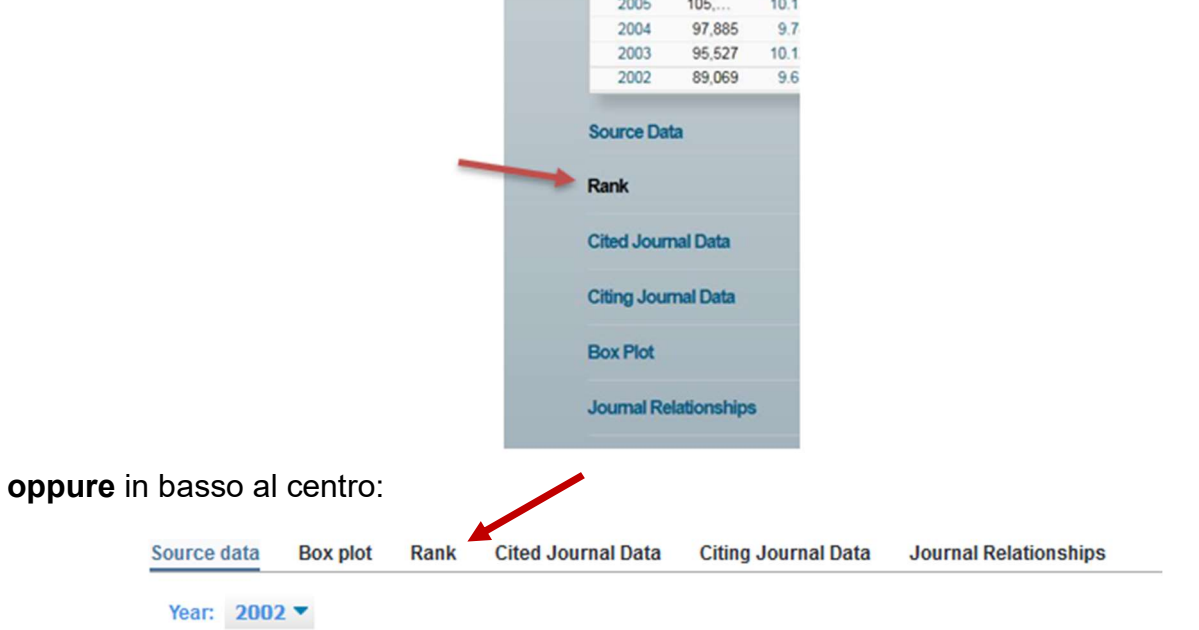

Rilevare i dati di interesse per l'anno più recente (Attenzione: alcune riviste possono avere valutazioni in settori diversi e mostrare quindi più voci nella parte alta della tabella. Scegliere solo le informazioni dal settore di pertinenza):

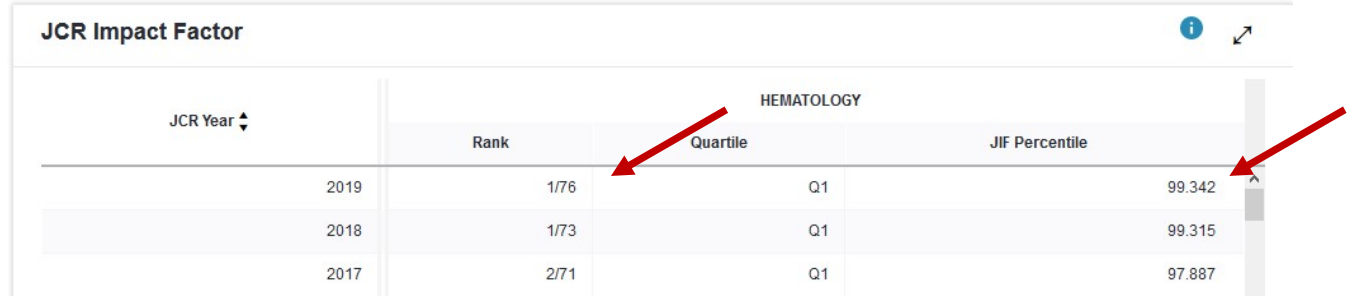

Scrivere il punteggio così ottenuto nella sezione "Informazioni aggiuntive" del modello (campo 6), utilizzando la dicitura seguente:

**Pubblicazione n.** (mettere il numero con cui le avete elencate nella sezione 4): Nome rivista, IF DELL'ANNO PIU' RECENTE: (inserire l'IF), Categoria (inserire risultato Rank in Category; Percentile JIF), **autocalcolo del punteggio** (vedi criteri descritti sopra).

# Esempio:

Pubblicazione n. 3: Blood, primo autore: IF 16.601, Hematology 1a (Rank 1/73; JIF 99.315): punti 15